# **Libertas é destaque na Revista Encontro BH**

No dia 29 de junho, a Libertas foi honrada pelo segundo ano consecutivo com o prestigiado selo GPTW Minas Gerais, alcançando a 24ª posição entre as melhores empresas para se trabalhar na região. Para celebrar este momento, a Edição nº 261 da Revista Encontro BH conta sobre a trajetória de sucesso da Libertas e destaca o que a torna uma empresa excepcional para o desenvolvimento profissional de seus colaboradores.

Clique aqui e leia a matéria na íntegra.

**Veja ta[mbé](https://online.fliphtml5.com/ozehi/nluv/#p=59)m:**

Libertas está entre as 25 melhores empresas para se trabalhar em Minas Gerais

# **[Em agosto: faça o seu dinheiro render mais que o](https://fundacaolibertas.com.br/libertas-esta-entre-as-25-melhores-empresas-para-se-trabalhar-em-minas-gerais/) dobro com o Recalculando a Rota!**

A partir do dia 1º de agosto, os participantes do Novo Plano Copasa, têm a oportunidade de alterar o valor da contribuição mensal, entre 3% e 10% do salário.

Esse é um convite da Libertas para os participantes refletirem sobre o futuro, suas metas e objetivos, qual a idade desejada para se aposentar e, ainda, qual a condição financeira deseja alcançar nessa fase da vida?

Aproveite essa oportunidade exclusiva de potencializar ainda mais seus investimentos na previdência privada com o benefício 2×1. No Novo Plano Copasa, a cada R\$ 1 investido pelo colaborador, a Copasa investe mais R\$ 1, dobrando o seu investimento. Essa vantagem única de contrapartida não é encontrada em nenhum outro lugar, seja em bancos ou seguradoras.

## **Saiba como alterar o seu percentual de contribuição**

Para iniciar o processo de solicitação de alteração, o primeiro passo é acessar o simulador de aposentadoria disponível no autoatendimento do site da Libertas. No simulador, será possível fazer diferentes comparações entre o valor da contribuição mensal e o impacto no saldo futuro. Com essa análise, você poderá visualizar de forma mais clara a projeção dos seus investimentos.

Confira o passo a passo

 1. Acesse www.fundacaolibertas.com.br/autoatendimento . Caso não saiba a senha, clique em "Esqueci minha senha".

 2. O simulador fica disponível assim que é feito o login. Faça simulações com diversos percentuais, p[ara verificar o impacto da sua contribuição no va](http://www.fundacaolibertas.com.br/autoatendimento)lor do benefício futuro;

 3. Na última tela da simulação, ao clicar no botão CONFIRMAR, será gerado o "Termo Individual de Alteração de Percentual" e o respectivo protocolo, que registrará automaticamente a opção em relação ao novo percentual de contribuição.

Os participantes têm até o dia 31 de agosto para solicitar a alteração do percentual de contribuição e garantir uma estabilidade financeira segura na fase da aposentadoria.

Atenção: Você poderá alterar o seu percentual quantas vezes desejar, mas somente a última simulação confirmada até 31 de agosto será considerada. Caso o participante não faça simulações ou não confirme nenhuma simulação realizada, o percentual de contribuição não será alterado.

Agora na prática, observe no exemplo abaixo a progressão do saldo de conta em três opções de percentuais:

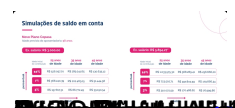

# PDVI Copasa: salba como acessar e entender o seu **extrato de opções**

Com o objetivo de apoiar os colaboradores da Copasa que aderiram ao Programa de Desligamento Voluntário Incentivado (PDVI), a Libertas reforça seu compromisso em disponibilizar informações para uma tomada de decisão consciente, por meio de materiais exclusivos para consulta, como o extrato de opções.

O extrato é individual e desenvolvido a partir de informações específicas de cada copasiano. Nele, todos os valores são informados para o participante saber com clareza sobre sua situação atual e para quais opções ele é elegível – aposentadoria, Benefício Proporcional Diferido (BPD), autopatrocínio, resgate e portabilidade.

Confira abaixo uma **simulação do extrato** da personagem fictícia "Liz da Libertas", cliente do Novo Plano Copasa. Ao acessar o extrato por meio do autoatendimento no site da Libertas, o participante terá acesso às opções as quais é elegível e os respectivos valores de cada uma delas.

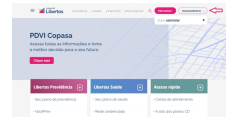

Na simulação, a personagem Liz é elegível à aposentadoria (benefício), resgate e portabilidade.

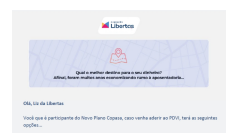

## **Aposentadoria**

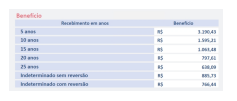

Na opção benefício, é apresentada à Liz, uma renda mensal paga pela Libertas que complementará a aposentadoria recebida pelo INSS. No extrato é informado o valor a receber mensalmente em 5, 10, 15, 20 ou 25 anos e recebimento indeterminado sem reversão e com reversão. Na opção sem reversão, os beneficiários do plano receberão o saldo remanescente em forma de saque caso titular venha a falecer. Já na opção com reversão, os beneficiários do plano receberão o saldo remanescente em forma de pensão (recebimento mensal) caso titular venha a falecer.

Dessa forma, ela poderá avaliar suas possibilidades e decidir junto à sua família.

#### **Resgate**

Na opção resgate, é possível consultar o valor da conta individual do participante e da patrocinadora e o saldo total bruto. Nessa opção, a porcentagem do Imposto de Renda é descontada sobre o saldo bruto.

No caso da simulação da personagem Liz, o desconto será de 15%, devido à sua opção de Regime de Tributação, resultando no saldo total líquido, conforme mostrado abaixo.

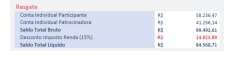

## **Portabilidade**

Por último, a opção portabilidade traz o saldo que a personagem poderá transferir para outro plano de previdência, se assim desejar. Entretanto, é importante atentar-se às taxas de carregamento e de administração da nova instituição, bem como outros benefícios de pensão para familiares, o que na Libertas é garantido.

Vale lembrar que todos os dados e valores apresentados acima são fictícios, sem valores reais e servem apenas para exemplo. Cada participante deverá acessar o seu extrato individual personalizado, para ter acesso a simulação com valores para cada caso.

Confira como acessar o seu extrato:

- 1. Vá até o site www.fundacaolibertas.com.br e clique em "Autoatendimento";
- 2. Selecione a opção "Previdência" e faça login com seu CPF e senha;
- 3. Ao acessar a tela inicial, clique no botão "Veja seu extrato de opções";
- 4. E Pronto! Todas as suas informações em um único lugar.

Conte sempre com a equipe da Libertas para esclarecer qualquer dúvida, ou apoiar no entendimento do seu extrato personalizado. Entre em contato pelos canais de atendimento:

- Telefones: 0800 704 3700 / (31) 2111-3700 (8h às 18h)
- WhatsApp: (31) 3181-1337
- E-mail: relacionamento@fundacaolibertas.com.br
- Atendimento presencial: Av. Álvares Cabral, 200,  $8^{\circ}$  andar Centro Belo Horizonte

**Fonte:** Fundação Libertas , em 26.07.2023.